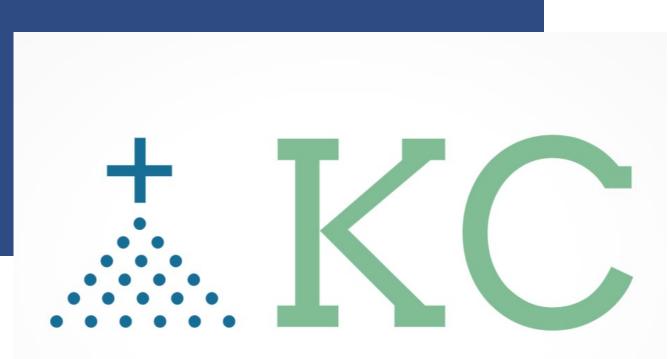

- "Together We Connect ... Our Community"

Knights Community

Email: info@4KofCbyKnights.org Website: www.4KofCbyKnights.org

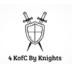

## TABLE OF CONTENTS

| KC Community (KC-EPCS)                                     | 3 |
|------------------------------------------------------------|---|
| Community Directory / CMS or Phone Book / Search / Profile | 4 |

## KC COMMUNITY (KC-EPCS)

The Site to Remember:

https://www.4KOFCbyKnights.org https://kofcchap6ca.org/kc-digital-app/

How To Documentation:

https://www.kofccommunity.org/try-us

- Scroll down toward the end of the page and select the options

## **REQUEST / UPDATE REQUIREMENTS**

Once your account has been approved, we ask you to update your directory profile. Please follow the instructions below.

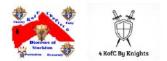

## Community Directory / CMS or Phone Book / Search / Profile

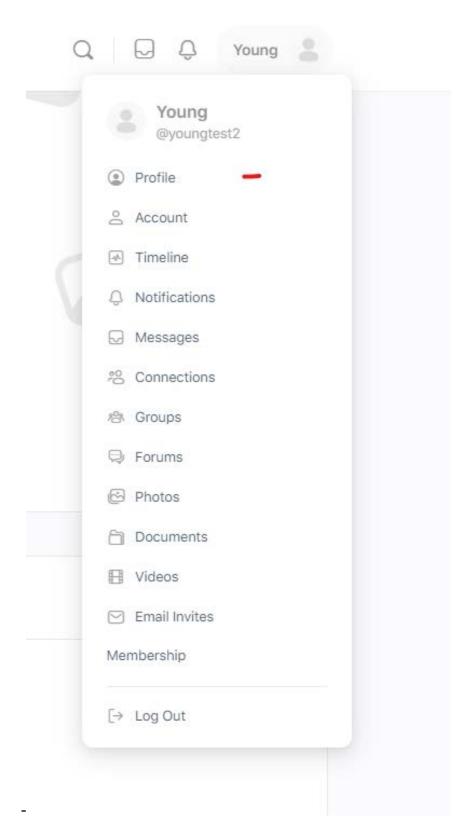

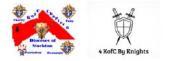

- Select your account, and profile, then edit.

|                                             | • | Oung Member<br>youngtest2 + Joined Sep 2021 + Ac | live now                                     |      |
|---------------------------------------------|---|--------------------------------------------------|----------------------------------------------|------|
| Profile                                     |   | Details                                          |                                              | Edit |
|                                             |   |                                                  | 12536                                        |      |
| Membership                                  |   | Council Number                                   | 12000                                        |      |
| Membership<br>Connections                   | 2 | Council Number<br>First Name                     | Young                                        |      |
|                                             | 2 |                                                  |                                              |      |
| Connections                                 |   | First Name                                       | Young                                        |      |
| Connections<br>Groups                       | 4 | First Name<br>Nickname                           | Young<br>youngtest2                          |      |
| Connections<br>Groups<br>My Story           | 4 | First Name<br>Nickname<br>Last Name              | Young<br>youngtest2<br>Test                  |      |
| Connections<br>Groups<br>My Story<br>Videos | 4 | First Name<br>Nickname<br>Last Name<br>Email     | Young<br>youngtest2<br>Test<br>test@test.com |      |

Under Detail, please complete the *"required"* data field by selecting the *"Change*" option: Select one of the options: *"All Member, My Connection, or Only Me".* 

**NOTE:** *Public OPTION,* by selecting the "Public" option, the information will be published to members only within this community. PUBLIC and All Members are Synonymous.

Access (content) Control given by YOU: Access to content (folder, document, video, photo, etc....): All Member My Connection and Followers = those who have agreed to follow you Only Me

Kerter State

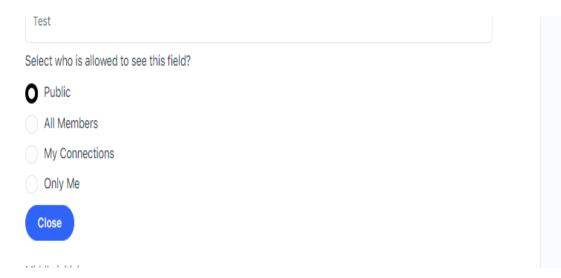

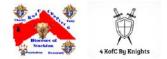

Once you have updated the changes, be sure to select *"Save Changes"* at the end of the page. Please ensure that you select *"Save Changes"* or your preferences will not be saved.

| Public Change | e |                  |  |     |
|---------------|---|------------------|--|-----|
| (             |   | <br>Save Changes |  | ) — |
|               |   |                  |  |     |
|               |   |                  |  |     |

There are ONLY 5 data fields we request an update at your discretion. These are:

Council Number First Name Last Name NickName Member ID / KCID

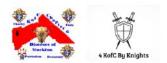

The member id can be found on your membership card issued by your membership director or one of the officers within your council. If you don't have this information, please reach out to your grand knight or your financial secretary.

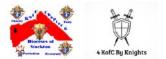